## **Инструкция для регистрации**

Для регистрации в системе «BEVERLee Bank», необходимо сделать следующие шаги:

**1. Нажмите на кнопку «Зарегистрироваться»:**

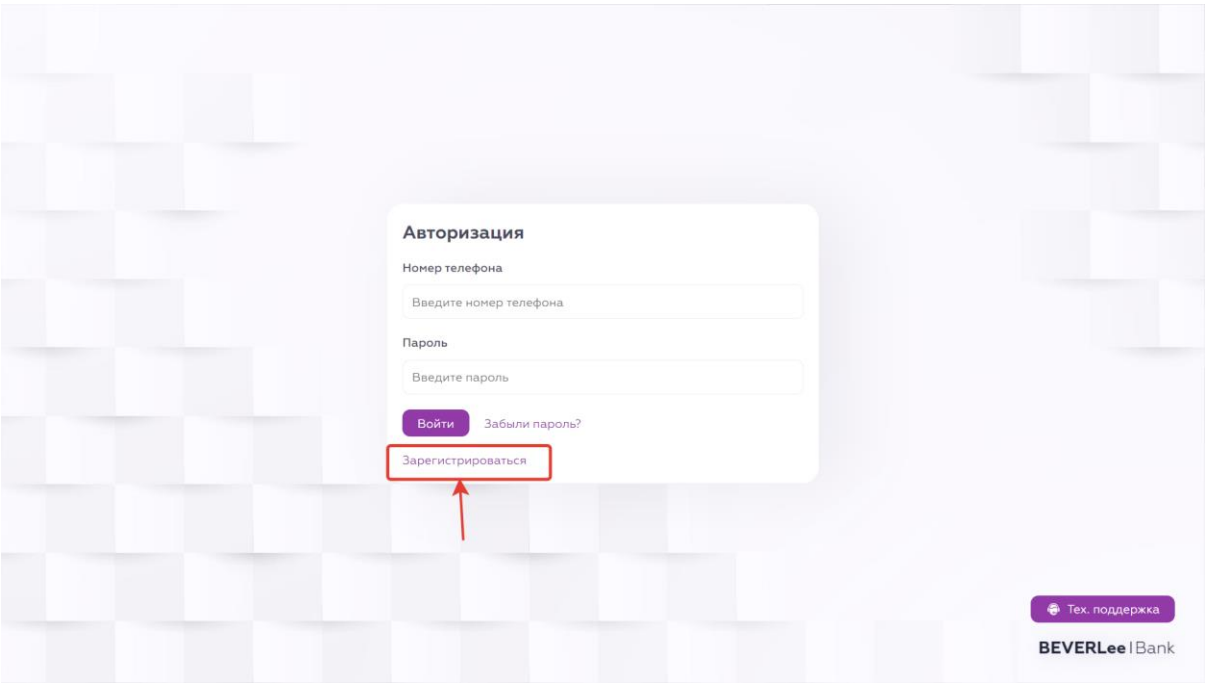

**2. Заполнить необходимые поля и нажмите кнопку «Зарегистрироваться»:**

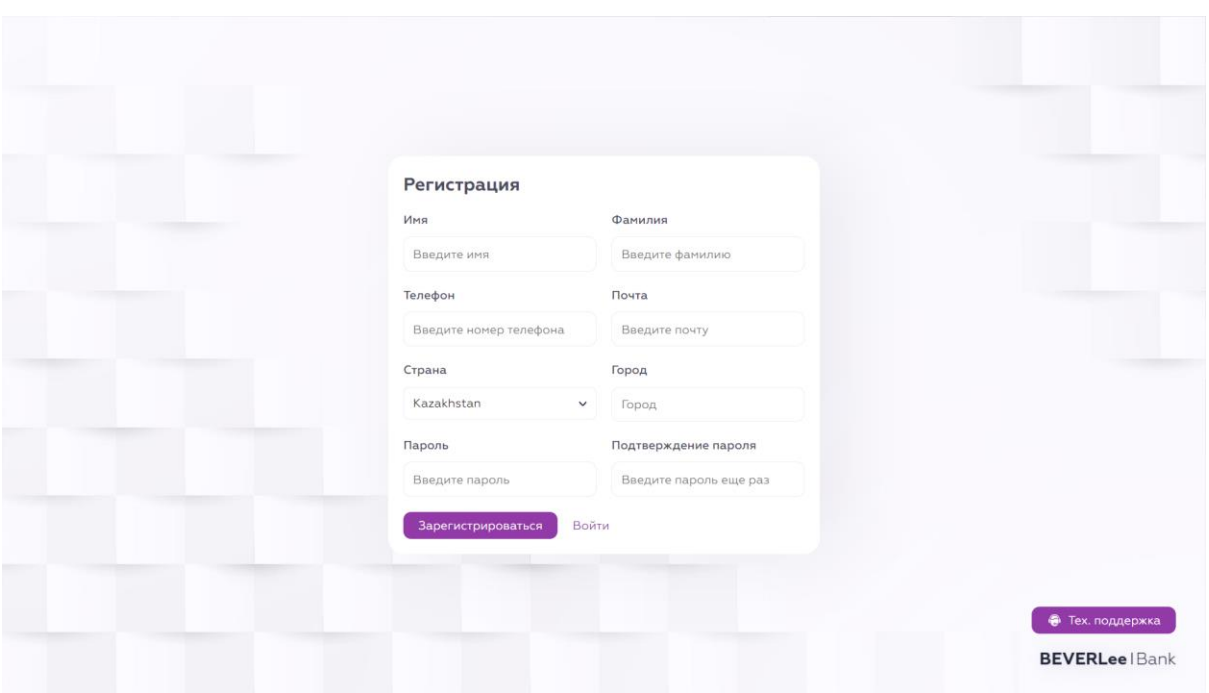

**3. Нажмите на кнопку «Выслать код»:**

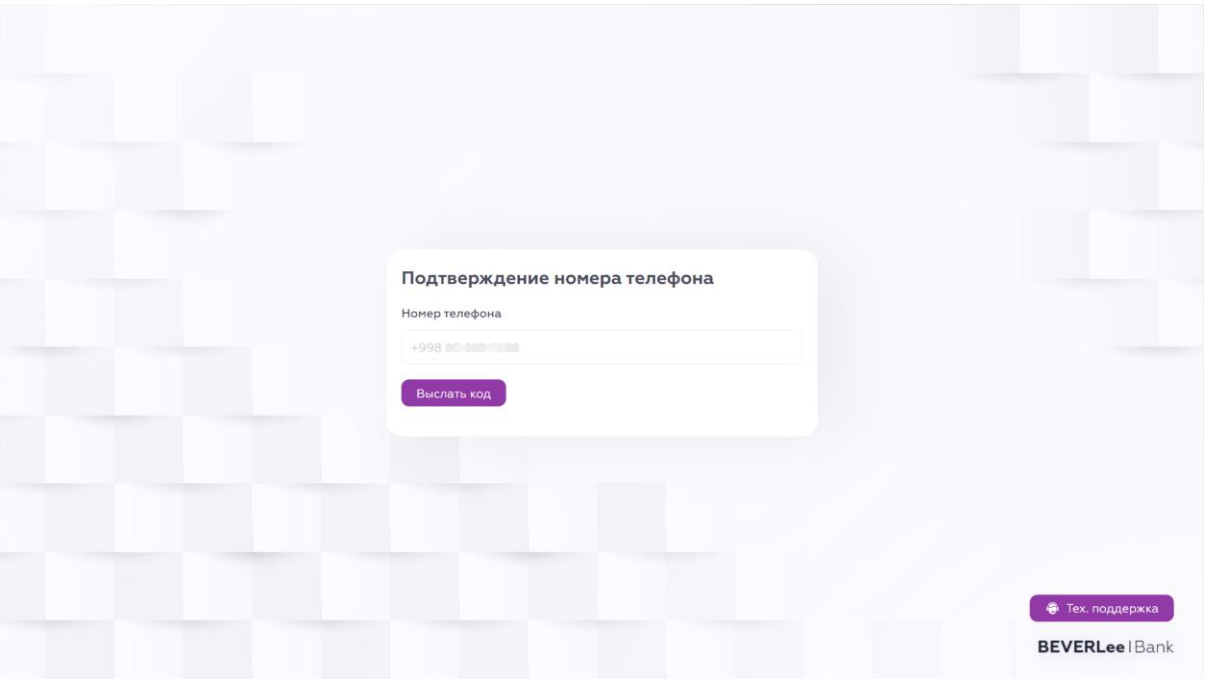

**4. Подтверждаем код регистрации, полученный по СМС и нажимаем кнопку «Подтвердить»:**

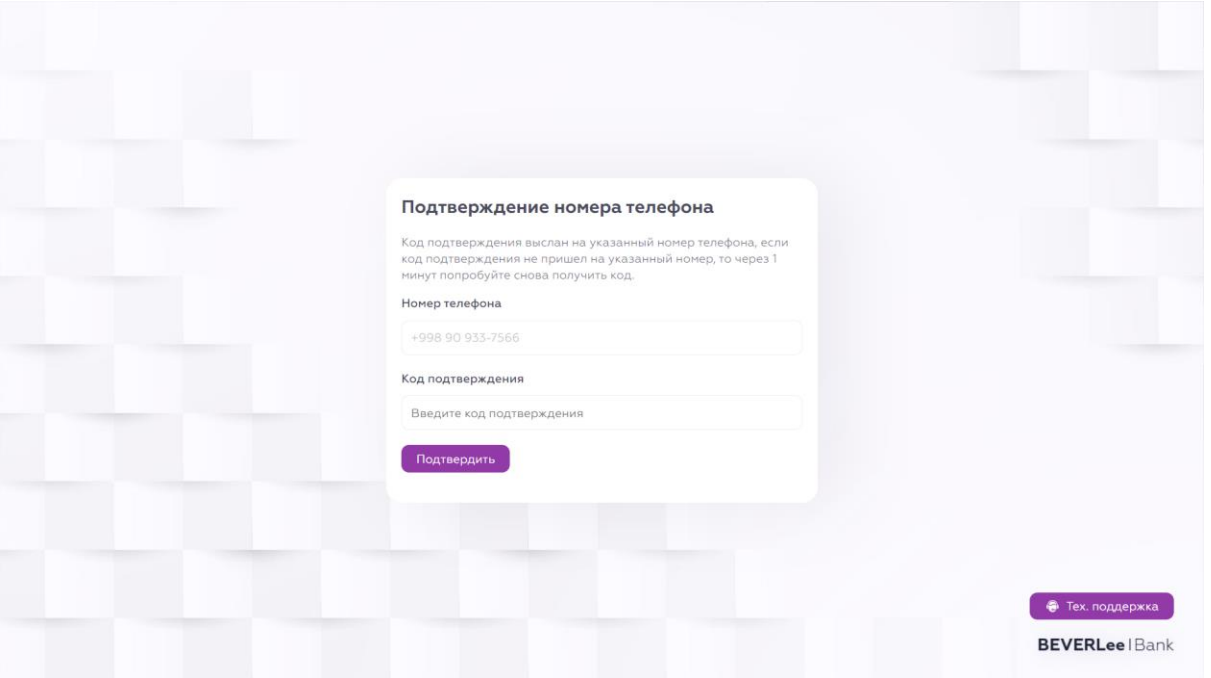

**5. В случае не получения СМС, через минуту появляются две дополнительные кнопки – «Выслать код» и « Код через звонок». Нажмите на кнопку «Код через звонок». Поступит звонок, который продиктует вам код для подтверждения.** 

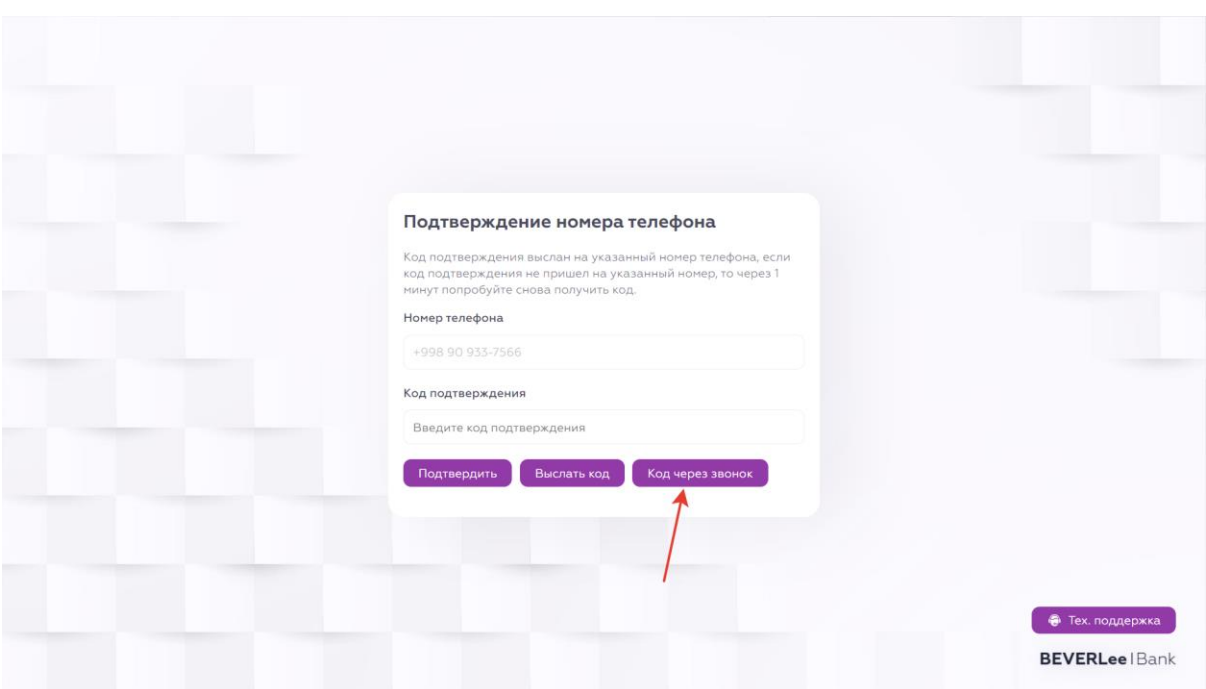